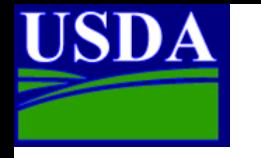

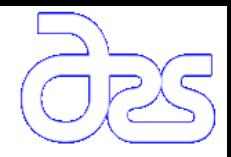

## **A Geospatial Modeling Interface (GMI) for SWAT Model Deployment and Evaluation**

#### **James C. Ascough II<sup>1</sup> , Jeffrey G. Arnold<sup>2</sup> , Nathan P. Lighthart<sup>3</sup> , and Nancy B. Sammons<sup>2</sup>**

**<sup>1</sup>USDA-ARS-PA, Agricultural Systems Research Unit, Fort Collins, CO USA** 

**<sup>2</sup>USDA-ARS-PA, Grassland Soil and Water Research Laboratory, Temple, TX USA** 

**<sup>3</sup> Colorado State University, Depts. of Civil and Environmental Eng./Computer Science, Fort Collins, CO USA** 

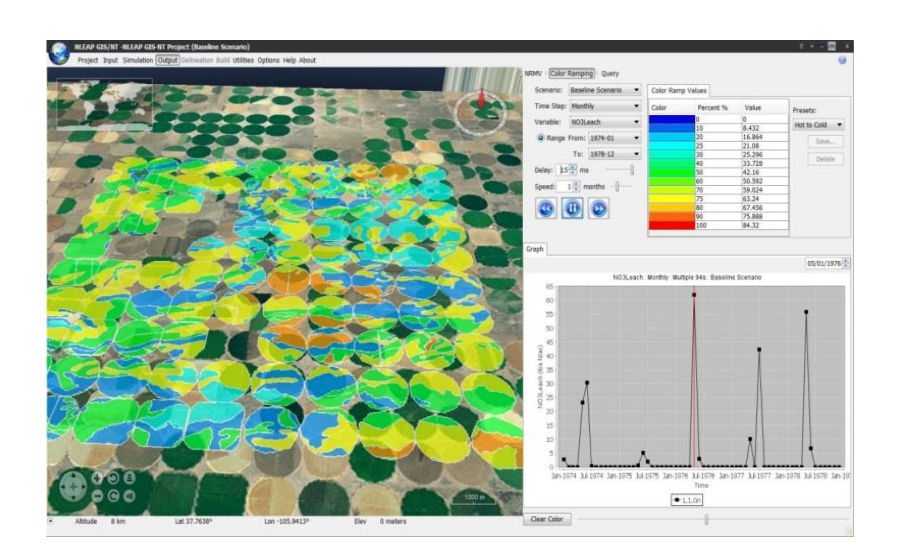

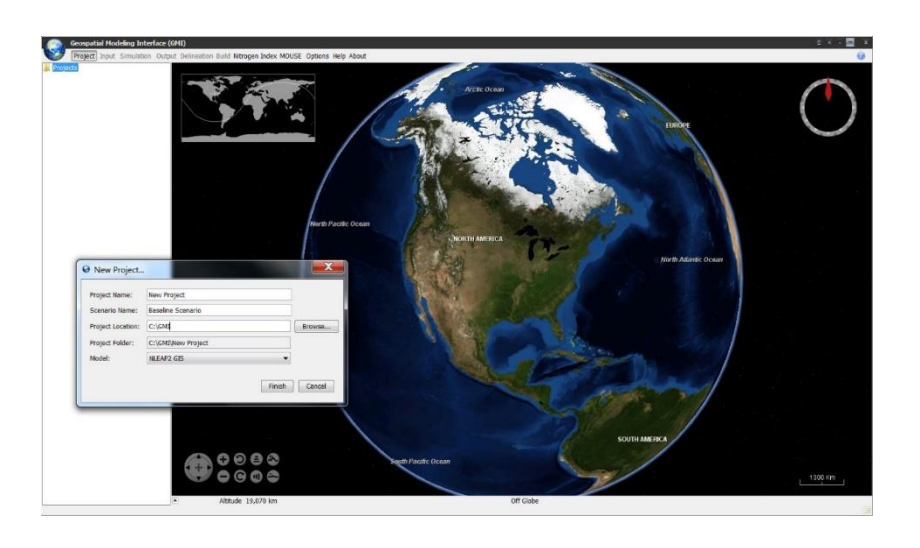

## **Impetus for GMI Development**

#### **The GMI Tool Was Developed To:**

- **Provide "common" access (in terms of project management, file handling, spreadsheet operations, geospatial data management, report writing, visualization, etc.) to environmental models that operate at different temporal and spatial scales**
- **Create a geospatial modeling system that is entirely open source, compatible with commonly available GIS data layers, useful for scenario development/assessment at multiple scales, and able to render geospatial model resources in a contemporary "real-world" presentation**

**The overall vision of the GMI development effort is the creation of a geospatial modeling framework that allows rapid integration of environmental models such as SWAT/SWAT+ and enables/enhances the scientific modeling process through state-of-the-art geospatial visualization components**

## **GMI Overview**

- **The GMI geospatial simulation system was developed using Java 8 and the NetBeansTM 8.0 Integrated Development Environment (IDE)**
- **GMI leverages NASA's World WindTM Java SDK and employs nearly 180 custom Java libraries to provide functionality for various system features**

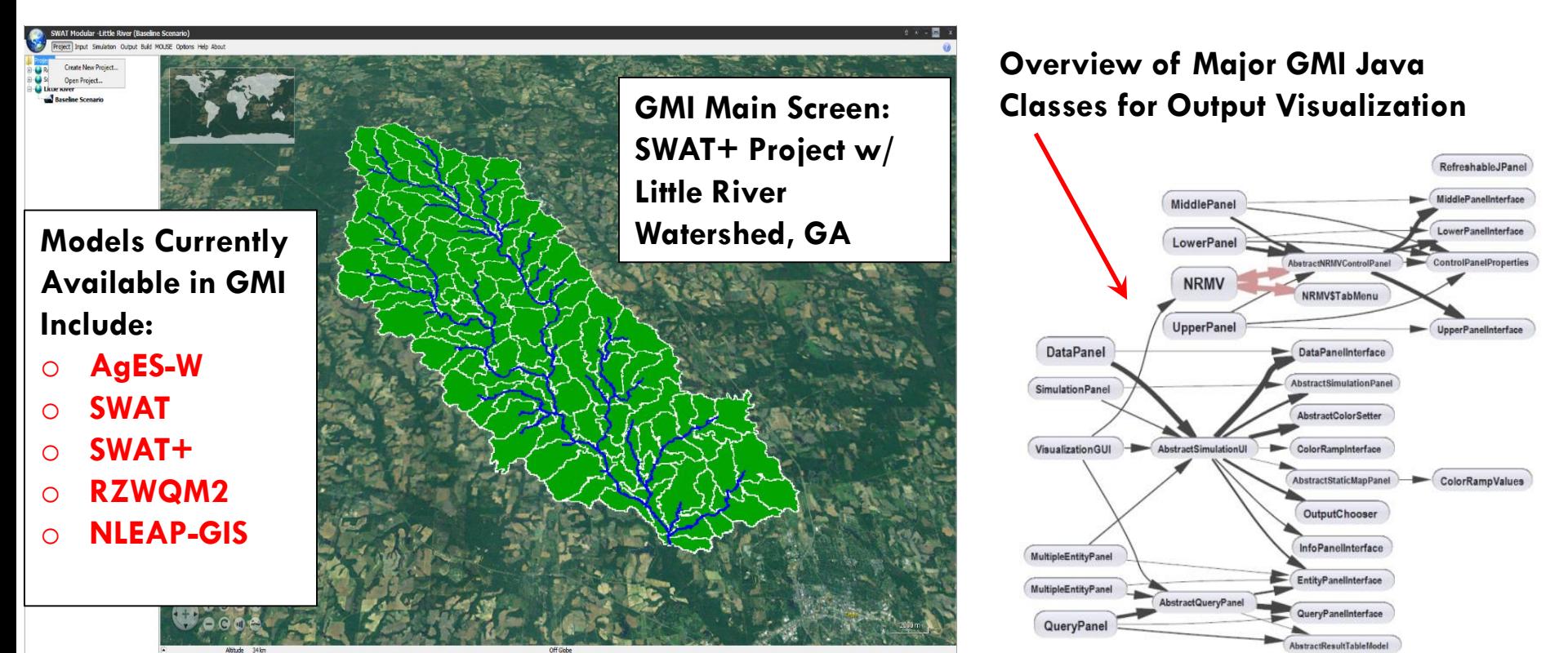

## **GMI Input Screen – SWAT+ and Little River Watershed (LRW) Example**

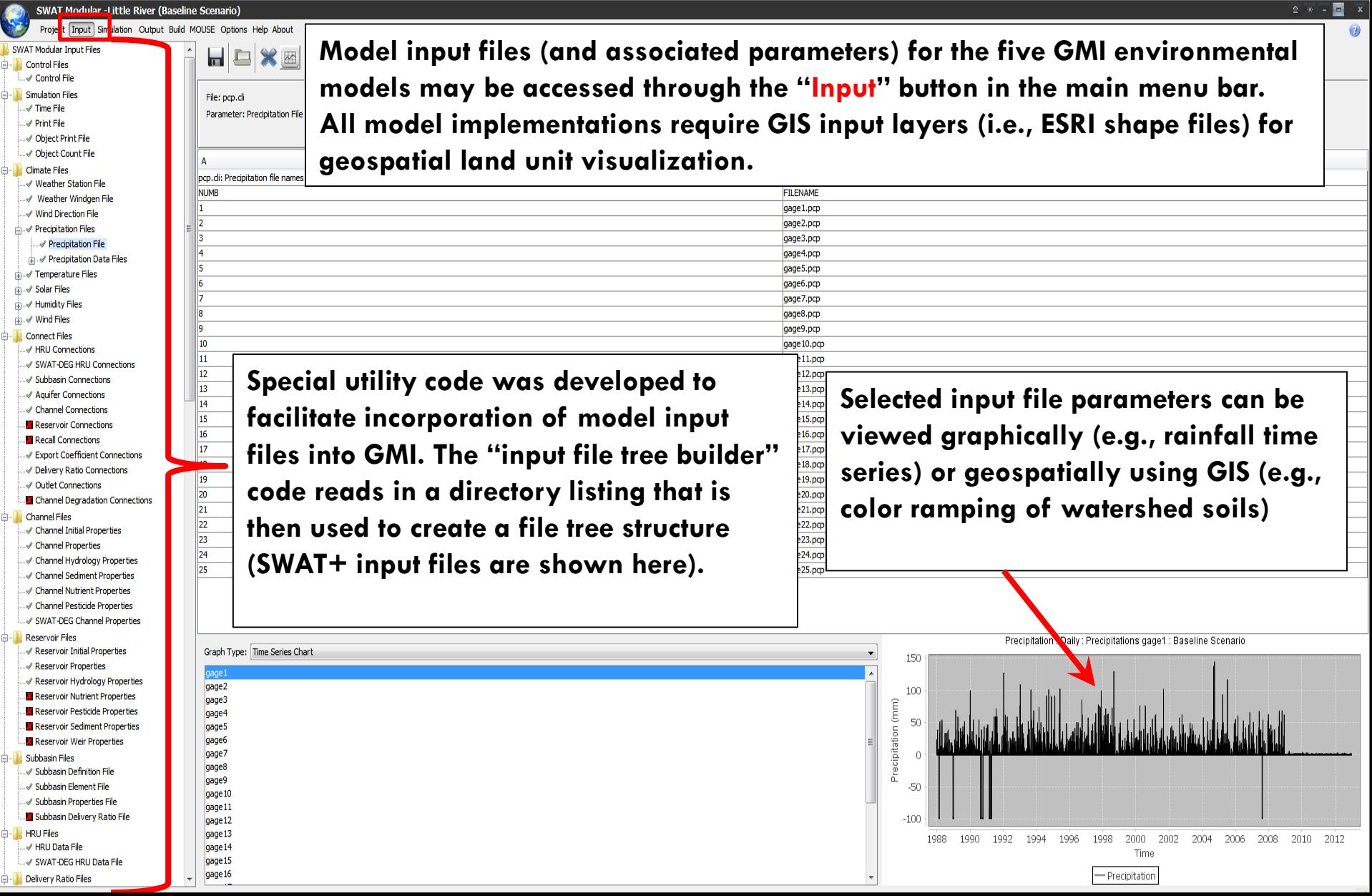

### **GMI Input Screen – SWAT+ and Little River Watershed (LRW) Example**

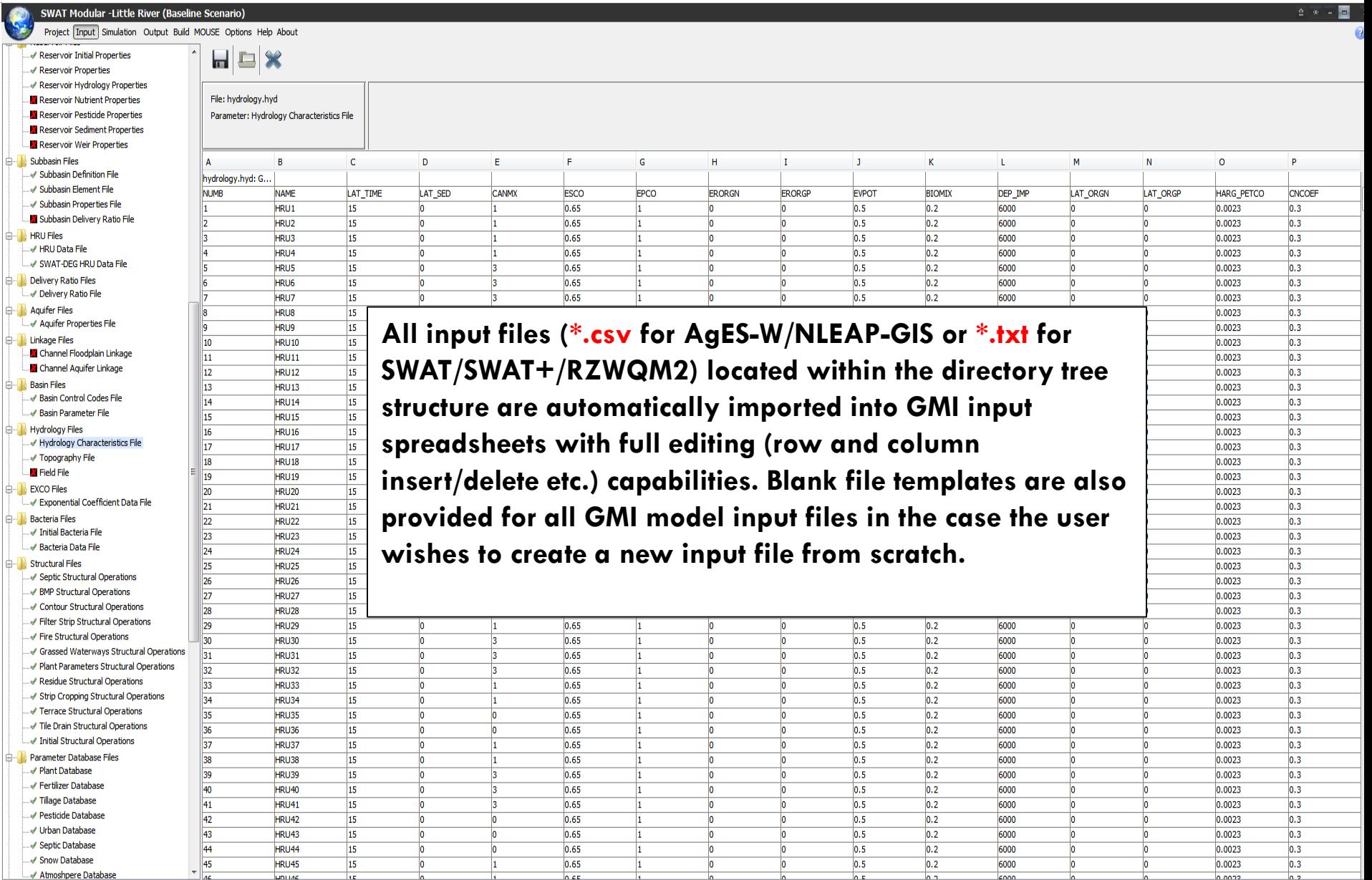

### **GMI Simulation Screen**

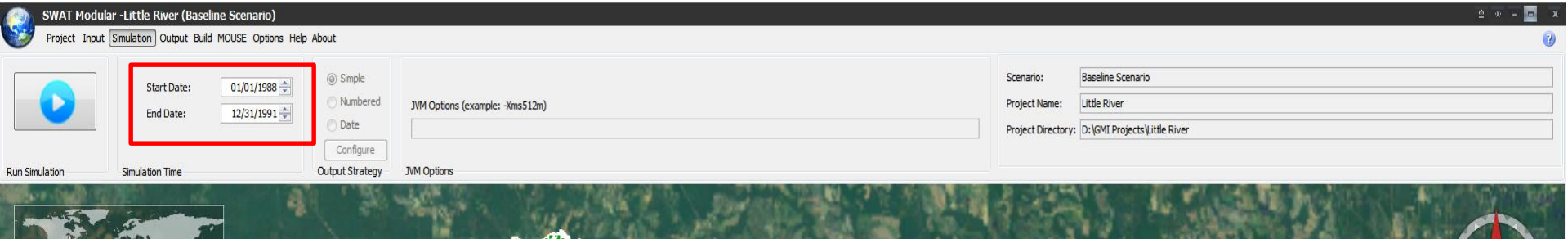

**Once the input file selection process is complete, the "Simulation" button in the main menu bar may be used to display the model simulation screen which contains simulation start and end dates, plus additional Java Virtual Machine (JVM) run-time memory options for the Java-based AgES-W simulation model**

Altitude 93 km

Lon-83 8825

Fley 89 meters

## **GMI Output Visualization – Graphing/Charting**

**SWAT Modular -Little River (Baseline Scenario)** Project Input Simulation Output Build MOUSE Options Help About **One or more variables** NRMV<sup>I</sup> Color Ramping | Ouery Variables:  $rm<sub>2</sub>$ **Daily, monthly, yearly, and summary time steps GMI utilizes a "quasi-4D"**  Time Step: Daily Range 1988-01-01  $\sqrt{70:1988-01-01}$ **graphing approach (accessed One or more spatial units** From: Subbasin\_Nutbal  $\bullet$  1, 3 **through the "Output" button in**  Scenarios: **One or more scenarios the main menu bar) where model output variables, View Data** Add Data Evaluate Model Nitrogen Trading Tool (NTT) Report **temporal resolution, spatial extent, and management Results can be viewed across scenarios may be selected in scenarios or spatial units** Baseline Scenario: rm2t **tandem**   $rm2t$ Scenario(s) Spatial Unit(s) Scenario(s) @ Spatial Unit(s) rm2t : Daily : Subbasin\_Nutbals 1, 3 : Baseline Scenario mpt  $m2t$ thals 1 : Baseline Scenario rmpt: Daily: Subbasin Nutbals 3: Baseline Scenario 0.34  $0.040$ 0.32  $0.045$ 0.038 0.036 0.30  $0.040$ 0.034  $0.28$ 0.032 0.26  $0.030$ 0.035  $0.24$  $0.028$  $0.22$  $0.026$  $0.030$  $0.024$  $\frac{1}{60}$  0.20  $0.022$  $\frac{1}{2}$  0.18  $0.025$  $0.020$  $\frac{\pi}{2}$  0.16  $E0.018$  $0.020$  $0.14$  $0.016$ 0.014  $0.12$  $0.015$  $0.012$  $0.10$  $0.010$  $0.08$  $0.010$  $0.008$  $0.06$ 0.006  $0.005$  $0.04$  $0.004$  $0.002$ 0.02  $0.000$ 0.000  $0.00$ 1988 1989 1990 1991 1992 1988 1989 1990 1001 1992 Jan-1988 Jul-1988 Jan-1989 Jul-1989 Jul-1990 Jan-1991 Jul-1991 Jan-1990 Jan-199 Time Time Time - Baseline Scenario Baseline Scenario  $-1 - 3$ Altitude 52 km  $Off($ <sub>mn</sub>

## **GMI Output Visualization – Graphing/Charting**

SWAT Modular -Little River (Baseline Scenario)

Project Input Simulation Output Build MOUSE Options Help About

**Using the "Evaluate Model" button, observed experimental data may be pasted into an embedded spreadsheet editor and then compared to simulated model output response. Currently, 17 commonly accepted model statistical evaluation criteria (e.g., RMSE, Nash-Sutcliffe model efficiency, Wilmot index of agreement d, etc.) are available for observed data vs. model predicted comparison purposes.**

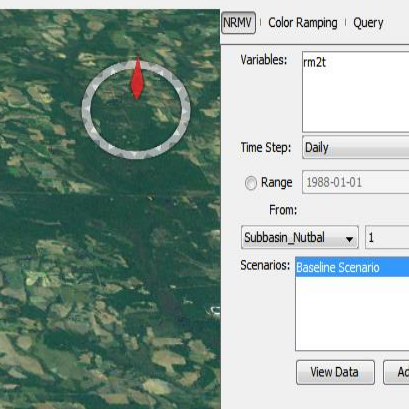

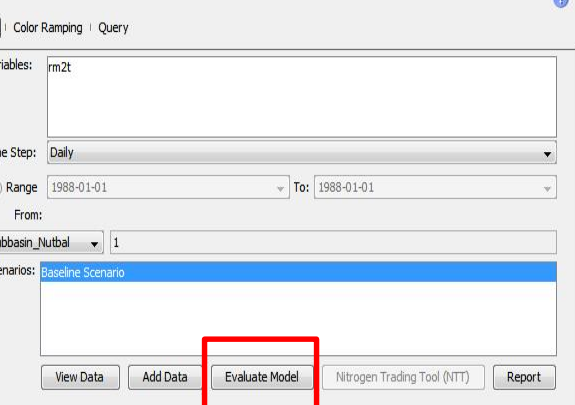

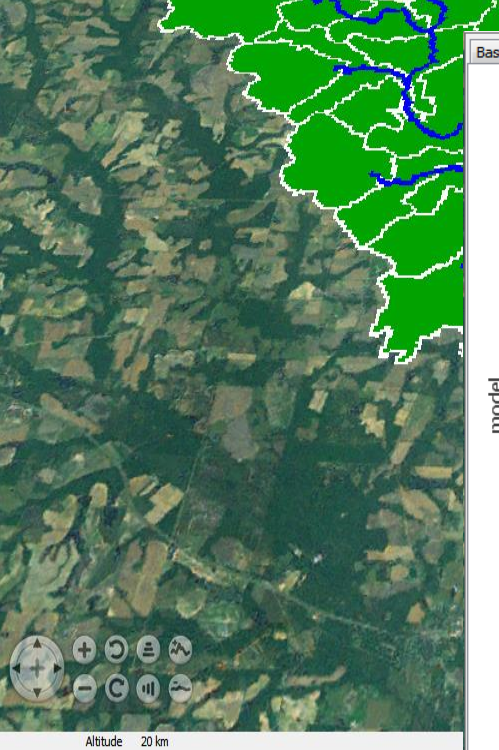

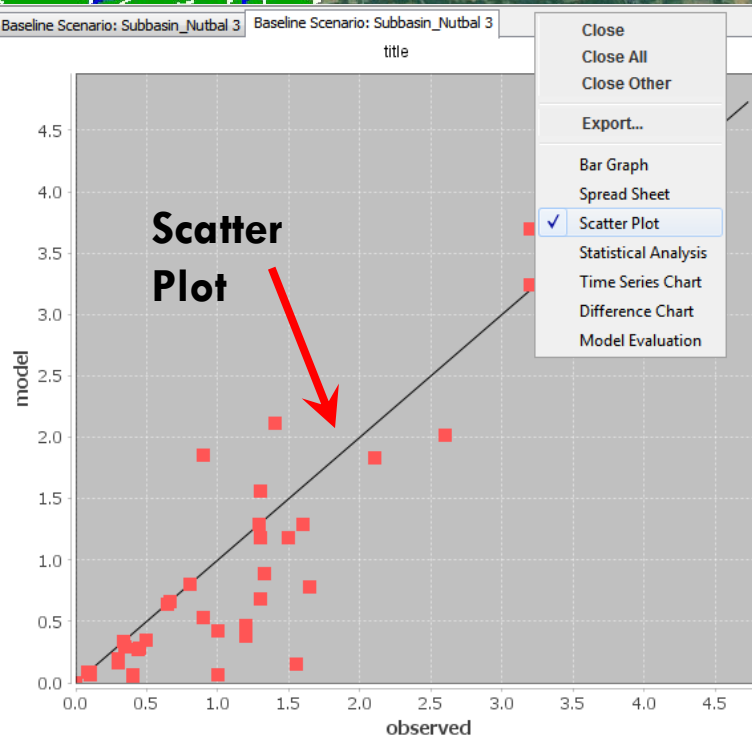

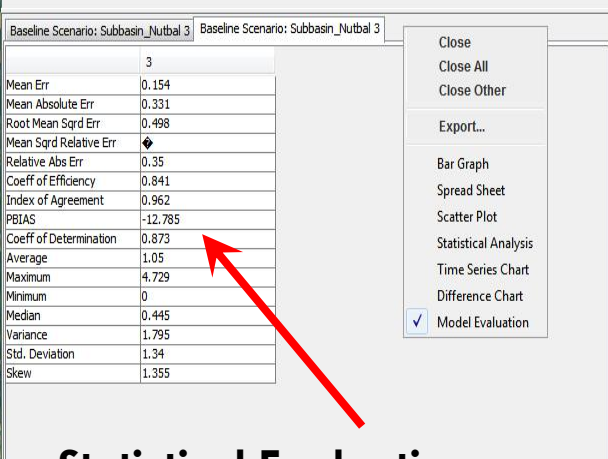

**Statistical Evaluation Criteria**

SWAT Modular -Little River (Baseline Scenario)

Project Input Simulation Output Build MOUSE Options Help About

**Similar to the basic graphing/charting selection requirements, a scenario, time step, output response variable, and date range must be selected for color ramping visualization**

> **"Static Map" option selected – this color ramps the variable average value for the entire simulation period**

Color Ramping | Query Subbasin Nutba

**Baseline Scenario** 

1991-12-31

**Static Mar** 

14.474 13.315  $12.6$ 6.655 11.103 13.187 6.962  $9.445$  $7.114$ 8.454 13.514 14.124 7.988 10.412 10.019 18.906  $6.42$  $17.77$ 6.651 12.809 16.93 18.014 13.38 21.149  $6.522$ 14,136 17.616 15.76 25.349 20.152 18.747 12.35 17.168 17.654 14.803 14.672 10.583 19.568 15.943 23.689

 $0 \div$  ms

 $1 \div$  days

Range From: 1988-01-01

Scenario<sup></sup>

ime Step:

Variable:

Speed

Color Ramp Values

Percent % Value

1.82

4.173

6.526

7.702

8.878 11.231

13.584

15.937 18.29

19.466 20.643 22.996

25.349

Presets:

**Hot to Cold** 

Color

**The spatial entity selected (i.e., output file) must spatially match the shape file in order to correctly display color ramped values. This screen shows the SWAT+ "Subbasin\_Nutbal" file, "rm2t" output variable, and the LRW Subbasin shape file.**

Lon -83,4460

SWAT Modular -Little River (Baseline Scenario)

roject Input Simulation Output Build MOUSE Options Help About

**If the "play" (►) button is selected (without "Static Map"), a "time bar" (the red line) scrolls across a time series graph, moving at the selected time step (e.g., daily, monthly, or yearly). The time bar may be speeded up ("Speed") or slowed down ("Delay") depending on user preference.**

Color Ramping | Query **RMV** Entity: Subbasin Nutbal Color Ramp Values **Baseline Scenario** Color | Percent % | Value Scenario: Presets: Daily Time Sten: 0.064 Hot to Cold  $20$  $0.127$  $rm2t$ Variable: 0.159 Range From: 1988-01-01  $0.191$ 0.255 40 To: 1991-12-31 0.319 0.382 Delay:  $0 \div \text{ms}$ 60 0.446 70 Speed:  $5 \frac{1}{2}$  days 0.478  $0.51$ 0.573 Static Man 0.637

Filter

Graph

Reset

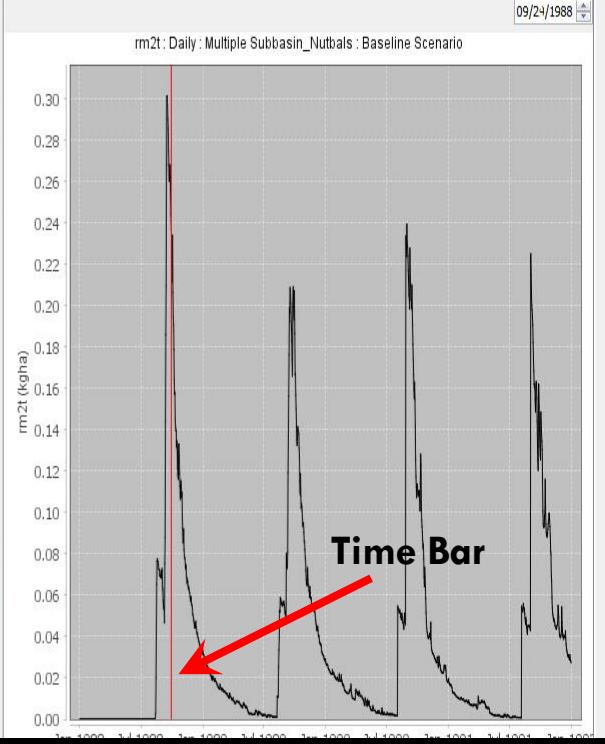

Choose land units to graph...

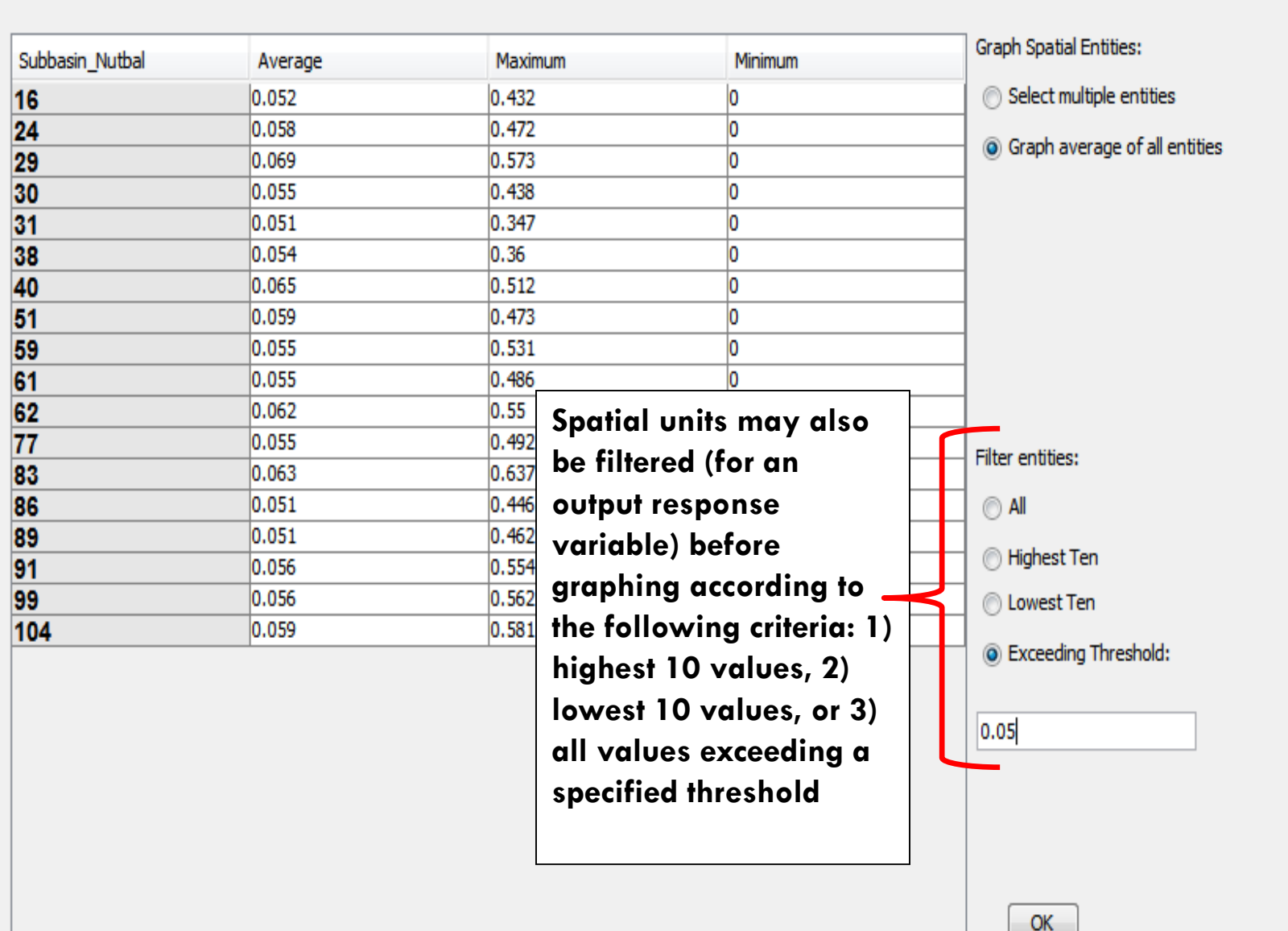

 $\mathbf{x}$ 

AT Modular -Little River (Baseline Scenario) Project Input Simulation Output Build MOUSE Options Help About Color Ramping | Ouerv Entity: **HRU Nutbal** Color Ramp Values Scenario: **Baseline Scenario** Color Percent % Value Presets: Time Step: Daily 0.199 **Hot to Cold** 0.397 Variable:  $rm2$ t 0.497 Range From: 1988-01-01 0.596 0.795 1991-12-31  $\overline{\text{Tr}}$ 0.994 Delay:  $0 \div \text{ms}$ 1.192 1391 Speed:  $5 - \frac{1}{2}$  days 1.49 1.59 1.788 Static Map 1.987 Filter Reset Graph 09/23/1988 rm2t : Daily : Multiple HRU Nutbals : Baseline Scenario  $0.23$  $0.22$  $0.21$  $0.20$  $0.19$  $0.18$  $0.17$  $0.16$  $0.15$  $0.14$  $\widehat{6}$  0.13  $\overline{2}0.12$  $\frac{\pi}{2}$  0.11  $0.10$ 0.09  $0.08$  $0.07$  $0.06$  $0.05$  $0.04$  $0.03$ Color ramping for HRUs → This screen shows the SWAT+  $0.02$  $0.01$ **"HRU\_Nutbal" file, "rm2t" variable, and the LRW HRU shape**   $0.00.$ Jan-1988 Jul-1988 Jan-1989 Jul-1989 Jan-1990 Jul-1990 Jan-1991 Jul-1991 Jan-199 Time **file**- Average Clear Color Altitude 18 km

SWAT Modular -Little River (Baseline Scenario)

Project Input Simulation Output Build MOUSE Options Help About

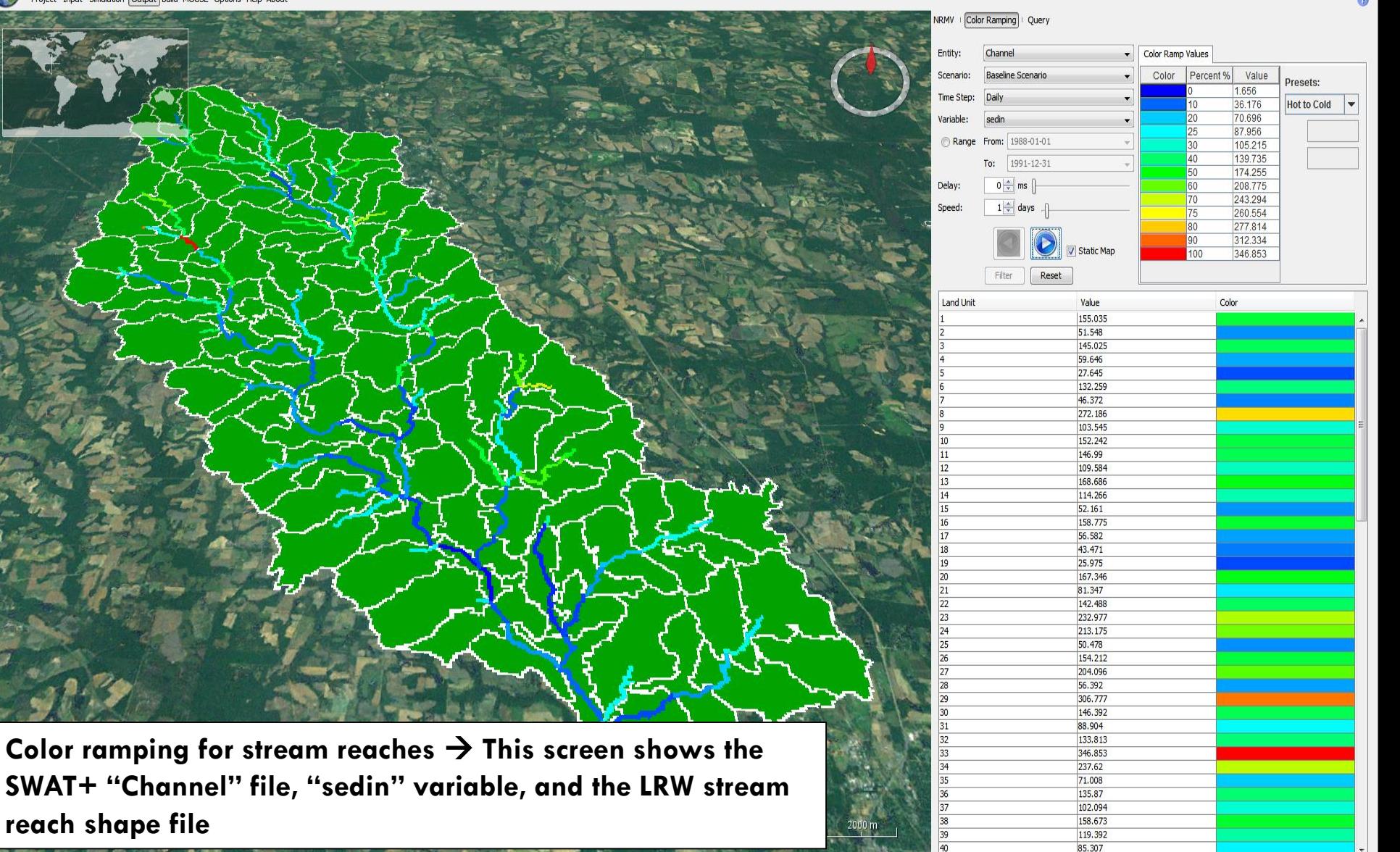

Lon -83,5077°

Lat 31.6870°

## **GMI Output Visualization – Querying**

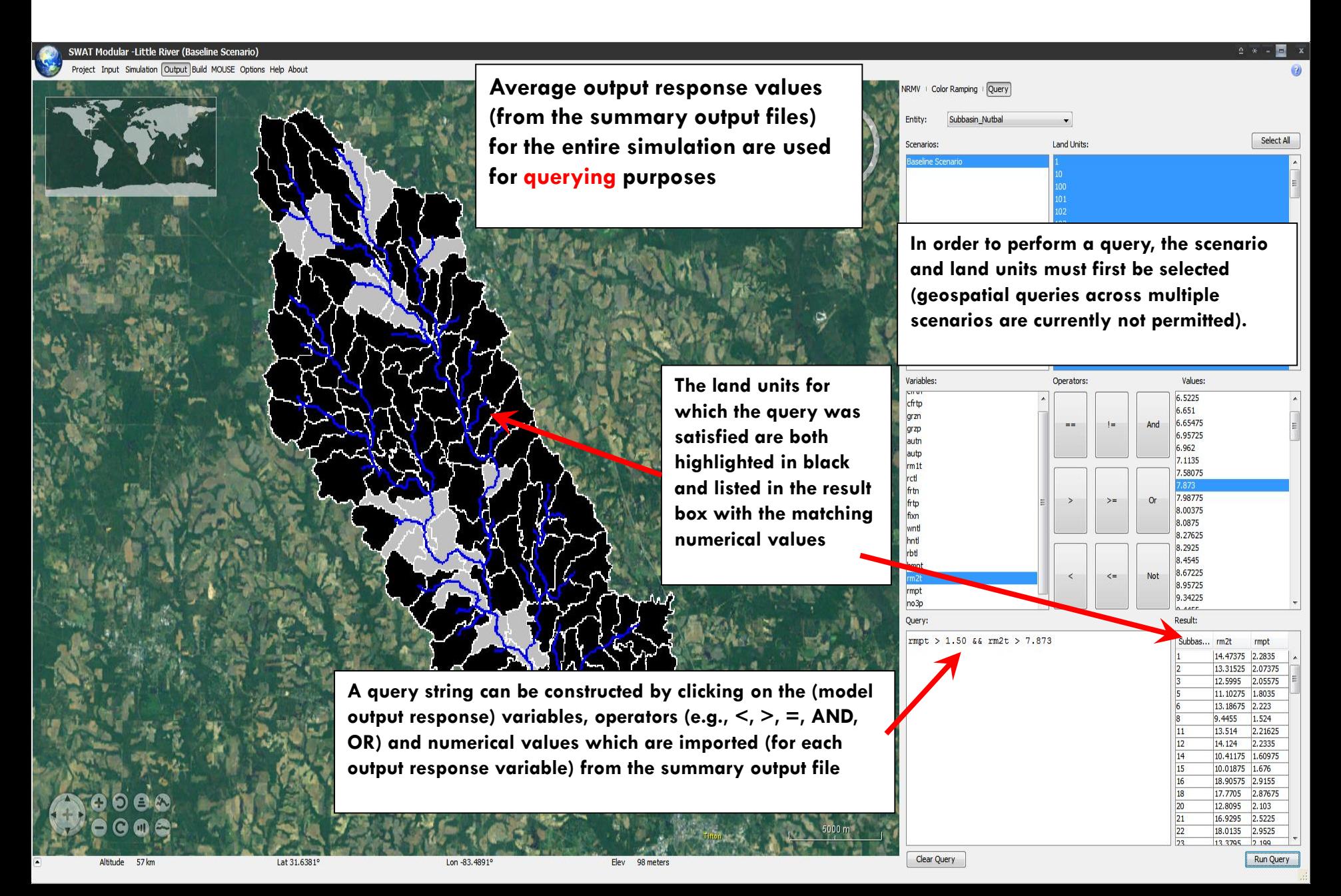

## **GMI Output Visualization – Querying**

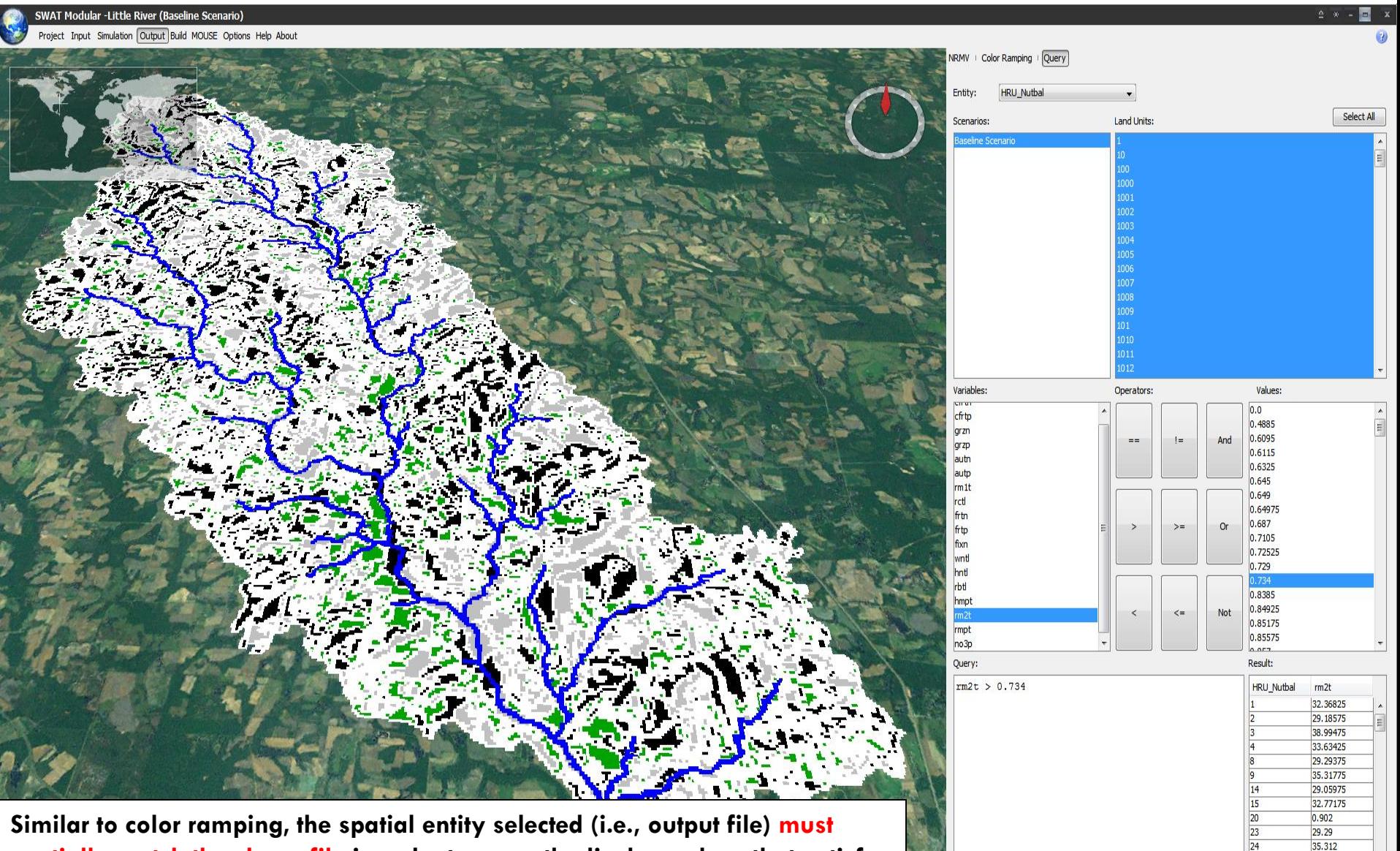

**spatially match the shape file in order to correctly display values that satisfy the query. This screen shows the SWAT+ "HRU\_Nutbal" file, "rm2t" variable, and the LRW HRU shape file.**

28.564 31.92625 1.30625 0.8385 27 53125

## **GMI Output Visualization – Querying**

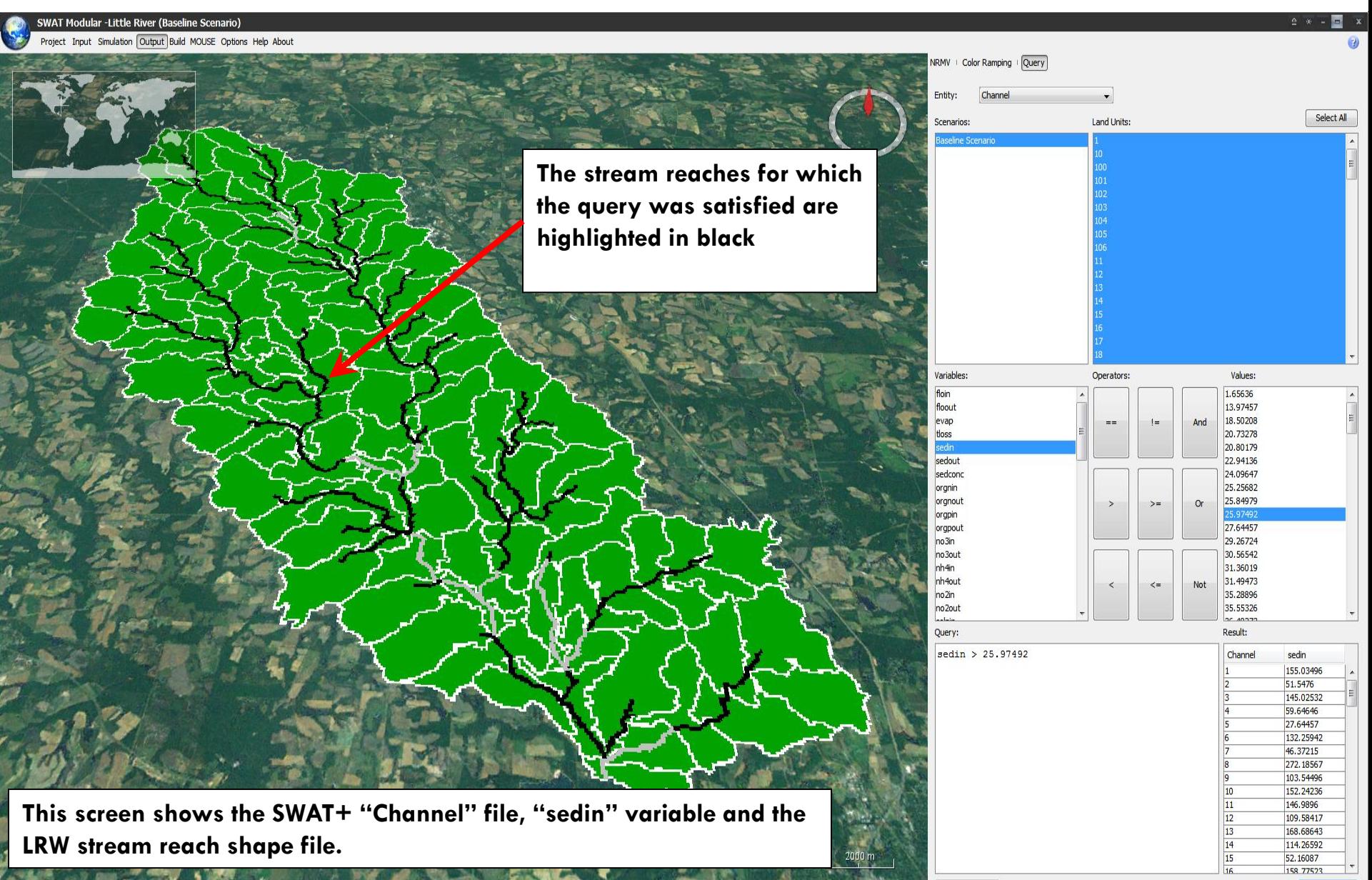

Altitude 20 km

Clear Query

## **GMI Options Menu Button**

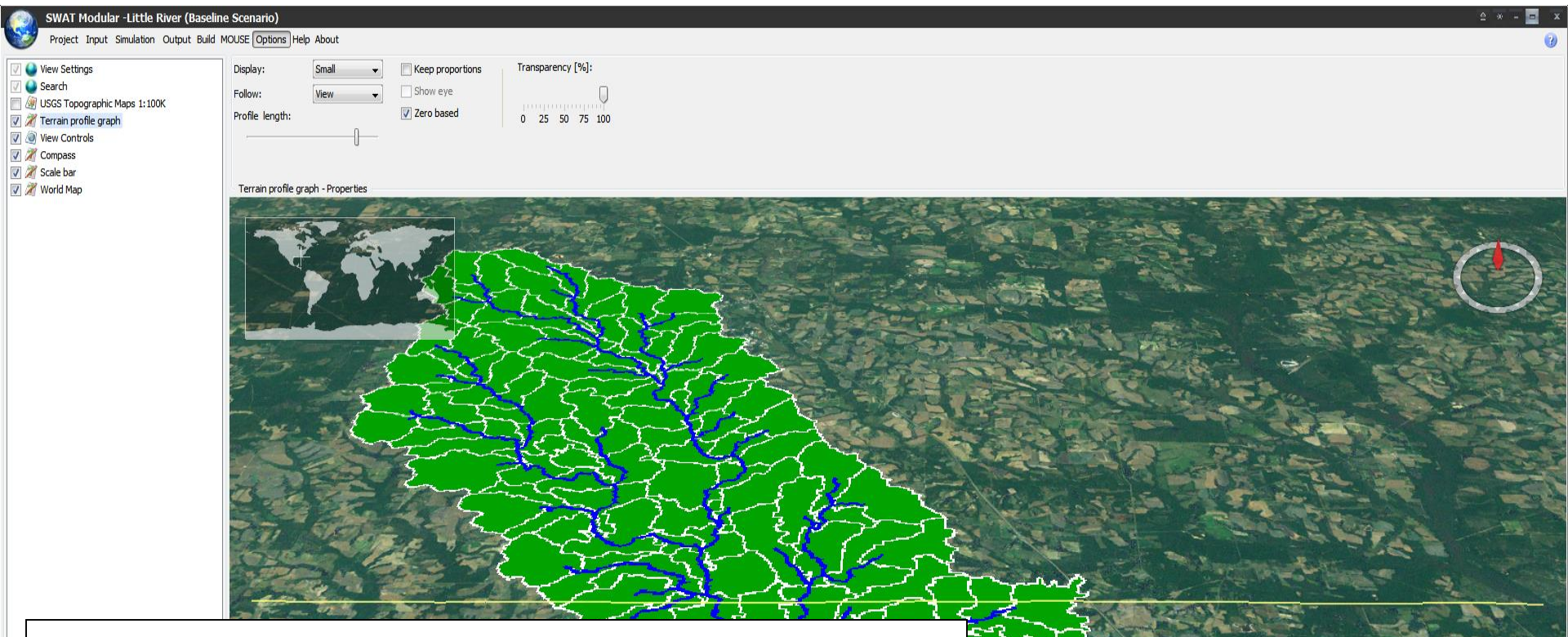

**GMI also contains additional display features and Options (not shown), i.e., the user may display United States Geological Survey (USGS) topographic maps, cross-section elevation graphs of the land surface terrain, and 3D anaglyph stereoscopic views of the land surface and GIS input layers. All the above features are directly provided via the underlying NASA World Wind library.**

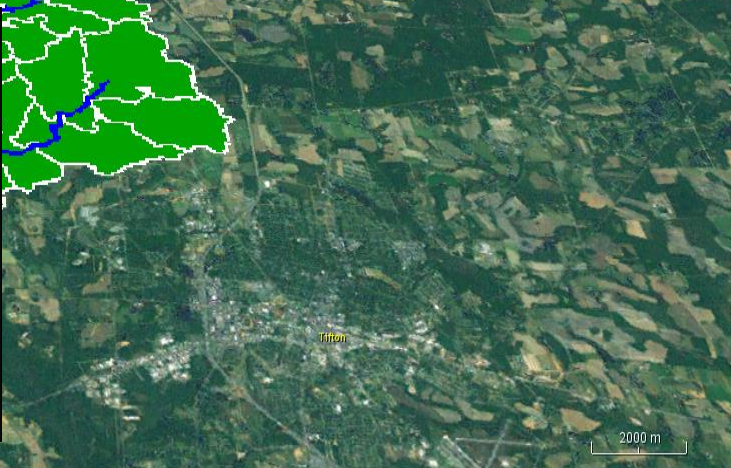

Lat 31,51789

Lon -83,6343°

## **Summary**

- **The GMI project was initiated after conducting an extensive review of geospatial model interfaces (appropriate for multi-scale H/WQ modeling) and determining that none of the existing GIS tools provided a suitable interface for research/application development**
- **GMI currently provides access to five H/WQ environmental models: 1) AgroEcoSystem-Watershed (AgES-W), 2) Nitrate Leaching and Economic Analysis-GIS (NLEAP-GIS), 3) Soil and Water Assessment Tool (SWAT), 4) Soil and Water Assessment Tool Modular (SWAT+), and 5) Root Zone Water Quality Model 2 (RZWQM2)**
- **GMI has robust data processing and visualization features including:** 
	- **Editing and visualization of geospatial model input data;**
	- **The ability to input measured experimental data for robust statistical model evaluation; and**
	- **Geospatial output visualization across time, space, and modeling scenarios including capabilities for real-time post-processing (e.g., on-the-fly color ramping) and querying**

## **Conclusions and Future Research**

- **GMI was designed primarily as a model simulation/visualization tool and currently does not offer the advanced model development features typically found in dedicated environmental modeling frameworks.**
- **Currently, GMI models do not exchange data, i.e., each model is treated as a separate and independent entity in the system. However, a comprehensive data provision tool is under development that will provide a "one-stop" repository for data commonly required by environmental models (e.g., climate, soils, management, elevation, land use, etc.).**
- **Future GMI enhancements include the addition of a standalone watershed delineation tool (currently being developed separately) and integration of the Model Optimization, Uncertainty, and SEnsitivity Analysis (MOUSE) tool for model autocalibration and sensitivity/uncertainty analyses.**

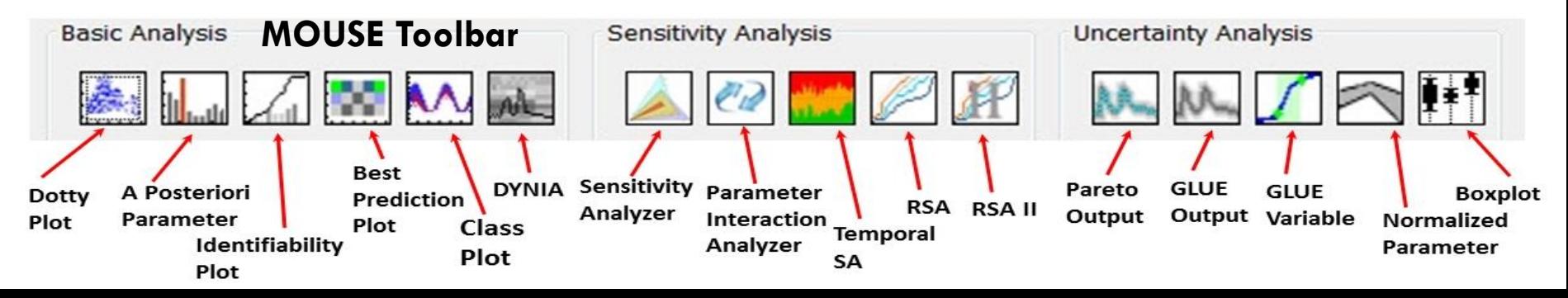

# **THANK YOU FOR YOUR ATTENTION!**

# **For more information on evaluating the GMI and SWAT/SWAT+ integration, please contact Jim Ascough at:**

**jim.ascough@ars.usda.gov**